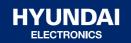

# **HYUNDAI**

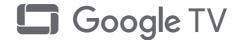

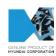

# **MANUALE D'USO**

HN-43EV3USG UHD TV LED

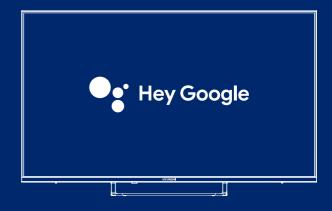

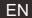

# Content

| Safety Information                 |  |  |  |
|------------------------------------|--|--|--|
| Important Safety Precautions       |  |  |  |
| TV Buttons And Terminal Interface  |  |  |  |
| External device connection diagram |  |  |  |
| TV Install And Connect             |  |  |  |
| TV Stand Installation Instructions |  |  |  |
| OSD                                |  |  |  |
| 1、Initial Setup                    |  |  |  |
| 2、HOME                             |  |  |  |
| 3、Settings                         |  |  |  |
| 4、Tv Source setting                |  |  |  |
| 5、Accounts & sign-in               |  |  |  |
| <b>Help</b>                        |  |  |  |
| Specifications 1                   |  |  |  |
| Remote control 1                   |  |  |  |

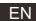

# Safety Information

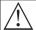

The exclamation point within an equilateral triangle is intended to alert the user to the presence of important operting in the literature accompanying the appliance.

#### CAUTION

RISK OF ELECTRIC SHOCK DO NOT OPEN

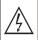

Warning
The lightning flash with arrowhead symbol within an equilateral triangle, is inten ded to alert the user to the presence of uninsulated dangerous voltage within the products enclosure that may be of sufficient magnitude to constitute a risk of electric shock to persons.

High voltages are used in the operation of this product.to reduce the risk of electric shock,do not remove cover of the cabinet, refer servicing to qualified service personal

If the TV any changes or coarse adjustment, electric shocks to be hurt, do not attempt to open a machine-maintenance, customer contact centres needed overhaul.

# **Important Safety Precautions**

- 1) Read these instructions. 2) Keep these instructions. 3) Heed all warnings. 4) Follow all instructions.
- 5) Do not use this apparatus near water. 6) Clean only with dry cloth.
- 7) Do not block any ventilation openings. Install in accordance with the manufacturer's instructions.
- 8) Do not install near any heat sources such as radiators, heat registers, stoves, or other apparatus (including amplifiers) that produce heat.
- 9) Do not defeat the safety purpose of the polarized or grounding-type plug. A polarized plug has two blades with one wider than the other. A grounding type plug has two blades and a third grounding prong. The wide blade or the third prong are provided for your safety, If the provided plug does not fit into your outlet, consult an electrician for replacement of the obsolete outlet.
- 10) Protect the power cord from being walked on or pinched particularly at Plugs, convenience receptacles, and the point where they exit from the apparatus.
- 11) Only use attachments /accessories specified by the manufacturer.
- 12) Use only with the cart, stand, tripod, bracket, or table specified by the manufacturer, or sold with the apparatus. When a cart is used caution when moving the cart/apparatus combination to avoid injury tip-over.

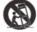

- 13) Unplug this apparatus during lightning storms or when unused for long periods of time.
- 14) To reduce the risk of fire or electric shock, do not expose this apparatus to rain or moisture.
- 15) The mains plug is used as disconnect device, the disconnect device shall remain readily operable.
- 16) The socket-out shall be installed near the equipment and shall be easily accessible.
- 17) This product should never be placed in a built-in installation such as a bookcase or rack unless proper ventilation is provided or the manufacture's instructions have been adhered to.
- 18) The apparatus shall not be exposed to dripping or splashing and that no objects filled with liquid, such as vases, shall be placed on the apparatus.
- 19) Do not place any sources of danger on the apparatus (e.g. liquid filled objects, lighted candles).
- 20) Wall or Ceiling Mounting The appliance should be mounted to a wall or ceiling only as recommended by the manufacturer.
- 21)

Never place the TV, remote control or batteries near naked flames or other heat sources, including direct sunlight. To prevent the spread of fire, keep candles or other flames away from the TV, remote control and batteries at all times.

22) The USB terminal should be loaded with 0.5 A under normal operation. These servicing instructions are for use by qualified service personnel only. To reduce the risk of electric shock do not perform any servicing other than that contained in the operating instructions. unless you are qualified to do so.

- 23) The battery shall not be exposed to excessive heat such as sunshine, fire or the like.
- 24) This equipment is a Class II or double insulated electrical appliance. It has been designed in such a way that it does not require a safety connection to electrical earth
- 25) The maximum using environment temperature is 45 degrees.

The Maximum using altitude is 2000 meters

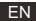

# **TV Buttons And Terminal Interface**

#### **TV Buttons**

Note: The following is only functional schematic, And the actual position and arrangement of different models may be different.

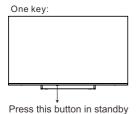

mode to turn on / off the TV.

| Seven keys: |                                                    |  |
|-------------|----------------------------------------------------|--|
| மு          | Turn ON/OFF Power.                                 |  |
| SOURCE/⊞    | External Signal Input Selection.                   |  |
| MENU/OK     | Display Main MENU And Confirm MENU Item Selection. |  |
| CH+/-       | Selecting Channel.                                 |  |
| VOL+/-      | Adjusting Volume.                                  |  |

#### **Terminal Interface**

Note: The following are the various terminal interface, the actual position and arrangement, the number of different models may be different.

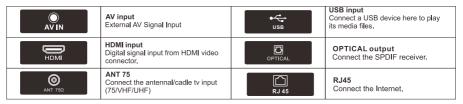

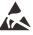

\*Do not touch or be close to the HDMI, USB terminals, and prevent electrostatic discharge to disturb these terminals while in USB operation mode, or it will cause the TV to stop working or abnormal status.

# **External device connection diagram**

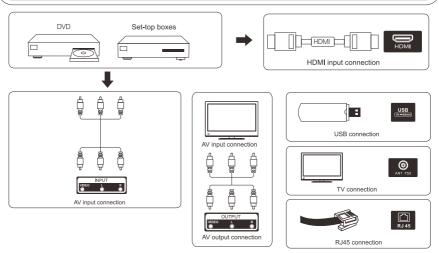

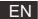

# TV Install And Connect

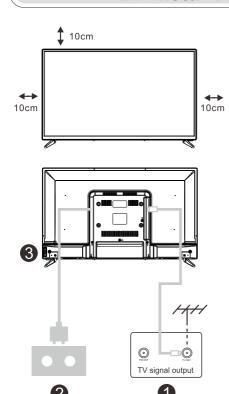

#### Set your TV

To put your TV on a firm place which can bear the weight of the TV.

To avoid danger, please don't positions the TV near water or heating place (such as light, candle, heating machine),do not block the ventilation at the back of TV.

#### Connect antenna and power

- 1.Connect the antenna cable to the antenna socket on the back of the TV.
- 2.To plug the power cord of TV (AC 100-240V~ 50/60Hz).

#### Turn on TV

3.Connect the power supply, enter the standby mode (red light), press the power button of the TV or the power button on the remote control to turn on the TV

Note: If the model has a CI card slot on its top, a silicone plug for the CI card slot can be found in the accessory bag (for models without CI card slot, there is no such silicone plug), please insert the silicone plug into the slot when the CI card is not in use.

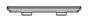

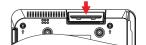

Note: Picture for reference purposes only.

# TV Stand Installation Instructions

- Open the carton and remove the TV and scattered accessories and base (some models without base).
- 2.In order to avoid damaging the TV, please cover it with soft mattress, put it on the table, face down on the soft material and screw the neck of the base to the TV.
- 3.screw the base and connected to the TV.
- 4. the installation is complete.

#### Note:

Picture for reference purposes only.
Please prevail in kind

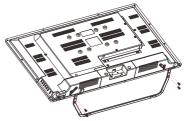

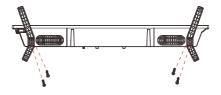

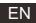

#### 1. Initial Setup

For the first initial setup, on-screen setup wizard will guide you through setting up your TV. Please follow the guide to setup your TV correctly.

#### 1.1 Language select

Use ∧/∨ buttons to select system languages, then press [OK] to confirm.

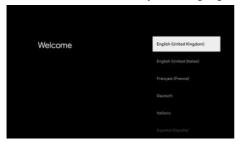

#### 1.2 Region or Country select

Use ∧/V buttons to select your region or country, then press [OK] to confirm.

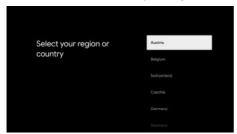

#### 1.3 TV set-up select

Use ∧/V buttons to select your TV setup, then press [OK] to confirm.

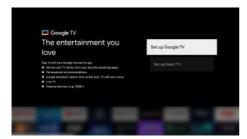

#### 1.3.1 Set up Google TV

- 1.Use your Android™ Smart phone to download and open the Google Home app on your phone.
- 2. Use the Google Home to scan the QR code on the TV device.
- 3. Follow the instructions in the Google Home app.

Note: Press "BACK" to cancel

If you just want to use your TV normally, please select "Set up basic TV"

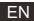

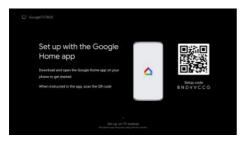

#### 1.3.2 Set up basic TV

Press "OK" button enter to the next page to Select your wifi network.

#### 1.3.2.1 Configure the wifi network

Press A/V buttons to select Wi-Fi you wish to connect to, enter the password and then confirm to connect. If you select "Skip", it could be performed in homepage or settings menu.

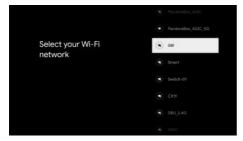

#### 1.4 Terms of Service

By accepting the Google Terms of Service to improve the product expreience, Select "Accept" to proceed with this condition.

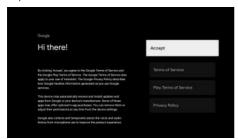

#### 1.5 Google Services

Select "Accept" to confirm if you want your location identified on your Google TV™ and agree to automatically send diagnostic information to Google to help improve your Google experience.

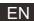

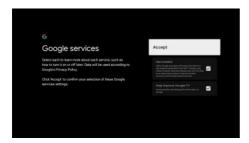

#### 1.6 Pairing Bluetooth Remote

1.Press 'BACK ←' and 'Home ♠' simultaneously on remote control to enter the Bluetooth pairing mode.

The Indicator light on remote control will flash when starting the pairing mode.

2. Select the 'Skip' icon to skip the pairing mode.

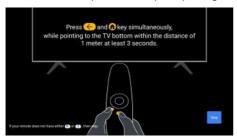

#### 1.7 Password set up

Press "OK" button to set up the password.

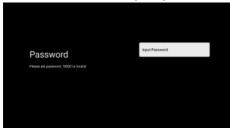

#### 1.8 Select TV mode (Home/Retail)

Please be sure in this step, select "Home" if you are using this TV for use at home. Make sure to confirm once you have selected "Home".

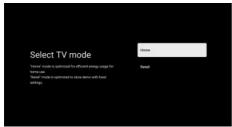

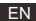

## 1.9 Chromecast built-in™

Select On/Off to make Chromecast built-in always available.

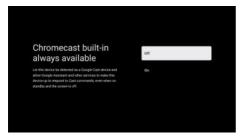

#### 1.10 Tuner mode Setting

Select Antenna/Cable/Satellite to scan TV channel.

If you select "Skip", the channel scan could be performed in menu.

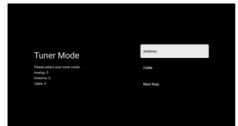

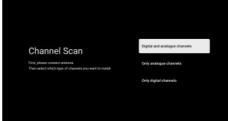

#### 1.11 Setup completed and Disclaimer Terms

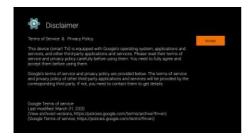

#### 1.12 Play Auto Installs

Select install or un-install the recommended apps and Google apps by using this process. Select "Start exploring" to the next page.

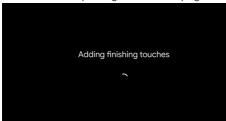

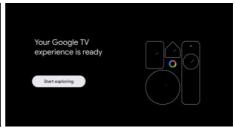

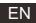

#### HOME

#### 2. HOME

Once you have completed initial setup, you will now enter the home by screen or press **h** button to display the homepage.

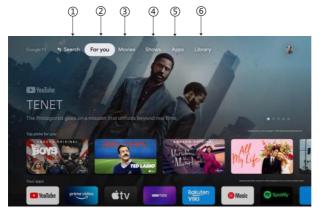

\*Some countries home screen UI may display different as above image, please refer to the product for details.

#### 1.Search

Use your voice to jump to shows, control devices, and more—just ask Google.

#### 2.For you

Selected the "For you" to browse content from across your apps, intelligently organized just for you.

#### 3. Movies & 4. Shows

Discover new movies and shows from across your subscriptions. Suggestions based on what you've watched and what interests you make it easier to find your next favorite.

#### 5.Apps

Selected the "Apps" to have access to all your applications. Pre-installed applications are available for you in this row.

#### 6 Library

One list for all your discoveries. When you see an interesting show or movie, add it to your Watchlist to keep track of your new discoveries.

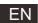

# **Settings**

#### 3.Settings

Allows to set various performance of your TV.

- 1.Press</>button to select "Settings" which is in the upper right corner of the screen.
- 2.Press \(\Lambda\) button to select the option which you want to adjust in the Settings menu.
- 3.Press [OK] to enter.

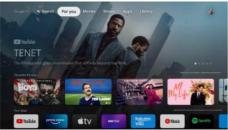

#### Channel and inputs

Display the scan sub-menu based on different channel installation modes.

- 1. Press \(\Lambda/\text{V}\) button to select "Channel Source" & Inputs".
- 2.Press [OK] to enter "Channels", then press \(\Lambda/\times\) choose Analog, Antenna, Cable etc to scan the channels.
- 3.Press **^/V** button to select "Inputs",press [OK] to enter "Inputs",then press **^/V** choose HDMI1,HDMI2,HDM3,HDMI4,Composite etc.

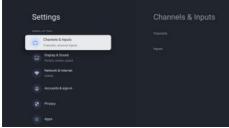

#### **Network & Internet**

Adjust all network setting and check connection if you have connection problems.

- 1.Press \(\lambda/\rangle\) button to select "Network & Internet" in the settings menu.
- 2.Press \(\lambda/\text{V}\) button to select: Wi-Fi/Add new network/Scanning always available/Proxy settings/IP settings.

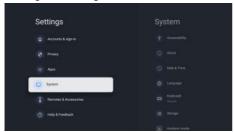

#### System

1.Press  $\Lambda/V$  button select the options of About, Date & Time, Timer, Language, Inputs, Picture, Sound, Google Assistant, Reset and others.

2. Press [OK] to jump to the corresponding sub-option.

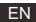

# **Settings**

#### About

- 1.Press  $\Lambda/V$  button to check additional information such as System update, Device name, Restart, Status, and more.
- 2.Press  $\leftarrow$  button to return to the previous menu.

Press ← button to exit the menu.

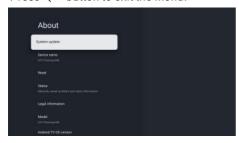

\* The above pictures are for reference only, please refer to the product for details.

#### Factory reset

If Factory reset is selected, it will erase all data from your device's internal storage, including: your Google Account, system and app data and settings, and downloaded apps.

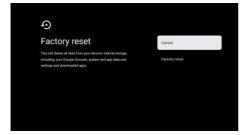

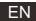

# Tv Source setting

### 4.Tv Source setting

To enter TV source in Homepage:

- 1.Press 🔁 button to select input source.
- 2.Press 🌣 button, then select "Channels" and select "New Channels Available" to enter.

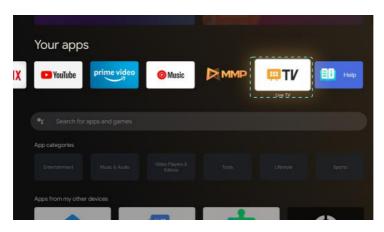

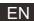

# Accounts & sign-in

#### 5. Accounts & sign-in

To have access and to download applications, you must sign in with a Google Account.

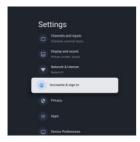

Once you open Google Play, you will be promted to sign in or create a new account.

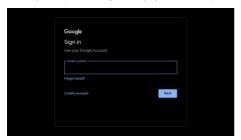

Once you have signed in, you will be brought to the below page, scroll through the list of applications available for download or go to the search button, and search via entering text or by asking Google on your voice remote.

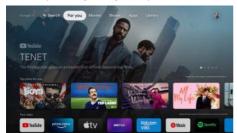

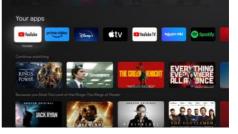

<sup>\*</sup> The above pictures are for reference only, please refer to the product for details.

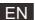

# Help

| <ul> <li>Check if the AC cord of TV is plugged in or not. If there's still no power,<br/>please disconnect the plug, and reconnect to the socket after 60 seconds.<br/>Turn the power back on.</li> </ul>                                                                                   |
|----------------------------------------------------------------------------------------------------|
| <ul> <li>Double or phantom images may appear on your TV if there are high buildings<br/>or mountains close to where you are. You can adjust the image thru manual<br/>operation: consult instruction of vernier regulation, or adjust the direction of<br/>the external antenna.</li> </ul> |
| <ul> <li>If you use an indoor antenna, signal reception may be more difficult under certain<br/>circumstances. Adjust the direction of the antenna for optimum reception. If this<br/>does not improve reception, you may have to switch to an external antenna.</li> </ul>                 |
| <ul> <li>Check if the antenna at the back of the TV is connected properly.</li> <li>View other channels to see if the problem still occurs.</li> </ul>                                                                                                    |
| <ul><li>Try increasing the volume.</li><li>Check if the TV's sound is on mute or not.</li></ul>                                                                                                    |
| Try adjusting the contrast and brightness.                                                                                                    |
| Check if the antenna at the back of the TV is connected properly.                                                                                                    |
| <ul> <li>Electrical appliances such as hair dryers or vacuums etc. may be interfering with<br/>your TV set. Switch these appliances off.</li> </ul>                                                                                                    |
| <ul> <li>Make sure the plastic bag which came with the remote control is removed.</li> <li>Try using the remote in a shorter distance from the TV. Check if the placement of the batteries is correct, or try using new batteries with the remote control.</li> </ul>                       |
| The TV will go into Standby mode if it receives no response in a few minutes.                                                                                                    |
| <ul> <li>Please check if the cable is connected to the HDMI port correctly, or if the cable<br/>is bent in some places.</li> </ul>                                                                                                    |
| <ul> <li>Enter the main menu, and adjust the vertical placement to eliminate the<br/>vertical line.</li> </ul>                                                                                                    |
| Adjust the horizontal placement of the screen to clear any horizontal lines.                                                                                                    |
| Adjust the brightness or contrast in the main menu.                                                                                                    |
| Check if the PC's display resolution is set to a compatible resolution for the TV.                                                                                                    |
| ● Make sure you are using a cable in good quality.                                                                                                    |
| <ul> <li>Unplug the power cable and wait for 30 seconds, then reconnect to the socket. If<br/>problems still persist, do not attempt to repair the TV by yourself. Kindly contact<br/>the service center.</li> </ul>                                                                        |
|                                                                                                    |

Do not leave your TV displaying a static image, whether it is from a paused video, menu screen, etc. for an extended period of time, doing so will damage the display and may cause image burn-in.

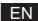

# **Specifications**

| Screen Size | power Consumption | Main accessories     |
|-------------|-------------------|----------------------|
| 32"         | 56W               | User's manual x1     |
| 40"         | 90W               | Remote controller x1 |
| 43"         | 90W               | Power cord x1        |
| 50"         | 100W              | AAA Batteries x2     |
| 55"         | 110W              |                      |
| 58"         | 120W              |                      |
| 65″         | 160W              |                      |
| 75″         | 250W              |                      |

LIFE TIME: 60,000 Hrs

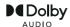

Manufactured under license from Dolby Laboratories. Dolby, Dolby Audio, and the double-D symbol are trademarks of Dolby Laboratories Licensing Corporation.

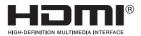

The terms HDMI and HDMI High-Definition Multimedia Interface, and the HDMI logo are trademarks or registered trademarks of HDMI Licensing LLC in the United States and other countries.

Google, Google Play, YouTube, Android TV and other marks are trademarks of Google LLC.

This user manual for reference only

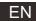

## Remote control

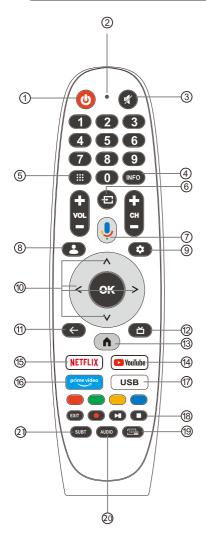

- (1) Switches the TV between on and standby mode.
- ② Indicator light.
- (3) Mute or restore your TV sound.
- (4) INFO: Displays the present channel information such as the current time and channel name.
- ⑤ Apps: Open the Apps page.
- ⑥ Inputs:Display/Select signal source options.
- Google Assistant: Talk to Google to control your TV using your voice.
- (8) Kids: Switch to Kids mode.
- Setting: In the HOME page, this button is "Dashboard" function. On the Live TV, this button is "Menu" function.
- (10) Navigation buttons: Cursor UP/LEFT/RIGHT/DOWN.
- Back: Press to move back through menus.
- (12) Live Guide: Open the Live TV EPG.
- (3) HOME: Displays the home s creen.
- YouTube: Connects to YouTube (internet connection required).
- (5) NETFLIX: Connects to NETFLIX for viewing online TV s hows and films (internet connection required).
- Prime video: Connects to Prime video (internet connection required).
- (7) USB: Press to enter Multimedia Player.
- ® Exit: Exit the OSD menu. PVR: Record Live TV programme. Play the last/next program Play/Pause/Stop program
- (9) TXT: Press to enter Teletext when play the program.
- Audio: Displays the Audio Language list and select an audio language or audio format if available (only applicable when the TV programme has this feature).
- ② SUBT: SUBT.

<sup>\*</sup>Google Assistant is not available in certain languages and countries. Availability of services varies by country and language

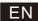

# Addendum to the manual: model HN-43EV3USG

Power Rating:  $100-240V \sim 50/60Hz$ 

Power Consumption: 90W

USB output: 5V---0.5A

Sw version: HYU43112320230731

Imported and distributed by: EUROCOM DLE S. p. A

Via Egadi, 7- 20144 Milano (Mi)

Made in China

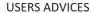

Based on legislative decree no. 49 dated 14th March, 2014

"Execution of Directive 2012/19/EU about electrical and electronic equipment waste (WEEE)"

This marking indicates that this product should not be disposed with other household wastes, but it should be disposed separately from other wastes. Therefore, the user should bring the product with all essential components to recycling centers for electrical and electronic wastes, or return to retailer before to buy a new product as equivalent type, in the ratio of 1 to 1, or 1 to 0 for products that have larger side lesser of 25cm. Correct disposal of your old appliance will help to prevent potential damage to the environment and to human health and support materials recycling. The unlawful disposal of the product should involve for users administrative sanctions based on Legislative Decree no. 49 dated 14th March, 2014.

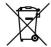

The product works with batteries that are covered by the European Directive 2013/56 / EU and cannot be disposed of with normal household waste. Inquire about the local regulations regarding the separate collection of batteries: a correct disposal allows to avoid negative consequences for the environment and health.

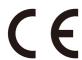

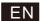

The manufacturer Express LUCK Europe Electric Kft declares that the type of TV radio equipment DVB-T2 / S2 HN-43EV3USG complies with the directive 2014/53 / EU, 2009/125/EC and subsequent updates, (EU) 2017/1369 and subsequent updates, 2011/65/EU and subsequent updates. The full text of the EU declaration of conformity is available at the following Internet address: <a href="https://expressluck.hu/it/download/">https://expressluck.hu/it/download/</a>

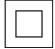

Double insulation

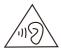

To avoid hearing damage, limit the listening time to high volumes.

#### **Environmental Considerations**

Operating Temperature: 5 °C -35°C (41°F-95°F) Operating Humidity: 20% -75%, non-condensing

Storage Temperature: -15 °C -45°C (5°F-113°F) Storage Humidity: 10% -90%, non-condensing

BT max transmitter power: 100mW at 2.4GHz - 2.4835GHz

Wi-Fi max transmitter power: 100mW at 2.4GHz-2.4835GHz, 200mW at 5.15GHz-

5.25GHz, 100mW 5.25GHz- 5.35GHz & 5.47GHz - 5.725GHz

The 5GHz WLAN(Wi-Fi) function of this equipment may only be operated indoors.

# **SMART TV**

# **MANUALE UTENTE**

### IMPORTANTE:

Si prega di leggere attentamente questo manuale prima di installarlo e prima di utilizzare la TV.Conservarlo a portata di mano per future consultazioni.

# **ÍNDICE**

| Informazioni sulla Sicurezza                   | 1   |
|------------------------------------------------|-----|
| Precauzioni importanti per la sicurezza        | 1   |
| Tasti TV e Interfaccia Terminale               | 2   |
| Schema di collegamento dispositivo esterno     | 2   |
| Installare e Connettere il TV                  | 3   |
| Istruzioni per l'installazione del supporto TV | 3   |
| OSD                                            | 4   |
| 1.Impostazioni iniziali                        | 4   |
| 2. HOME                                        | 8   |
| 3.Impostazioni                                 | 9   |
| 4.Impostazioni fonti TV                        | .11 |
| 5. Account & iscrizioni                        | .12 |
| Aiuto                                          | .13 |
| Specifiche                                     | .14 |
| Telecomando                                    | .15 |

## Informazioni sulla Sicurezza

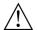

Il punto esclamativo, all'interno di un triangolo equilatero, avverte l'utente della presenza di importanti istruzioni operative nella documentazione che accompagna l'apparecchio

#### **ATTENZIONE**

#### RISCHIO DI SCARICHE ELETTRICHE NON APRIRE

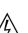

Il simbolo del lampo con punta di freccia, all'interno di un triangolo equilatero, avverte l'utente della presenza di "tensione pericolosa" non isolata all'Interno del prodotto che può essere di entità tale da costituire un rischio di shock elettrico per le persone.

La corrente ad alta tensione è usata nel funzionamento di questo prodotto per ridurre il rischio di scosse elettriche. Non rimuovere il coperchio del cabinet. Rivolgersi a personale qualificato.

Se il televisore subisce modifiche o regolazioni approssimative, potrebbero generarsi scosse elettriche pericolose. Non tentare di aprire l'apparecchio e contattare l'assistenza clienti.

# Precauzioni importanti per la sicurezza

- 1) Lea estas instrucciones
- 2) Conservare queste istruzioni.
- 3) Osservare tutte le avvertenze.
- 4) Seguire tutte le istruzioni.
- Non utilizzare questo apparecchio vicino all'acqua. 5)
- 6) Pulire solo con un panno asciutto.
- 7) Non ostruire le aperture di ventilazione. Installare secondo le istruzioni del produttore.
- 8) Non installare vicino a fonti di calore come radiatori, caloriferi, stufe o altri apparecchi (compresi amplificatori) che
- Le spine di sicurezza polarizzate o dotate di terra servono la vostra sicurezza, e non vanno modificate. Una spina polarizzata ha due lame, una più larga dell'altra. Una spina con messa a terra ha due lame, più una terza di messa a terra. La lama larga o il terzo polo sono progettati per la sicurezza, se la spina fornita non entra nella presa, consultare un elettricista per la sostituzione della presa obsoleta.
- 10) Evitare che il cavo di alimentazione venga calpestato o tirato, in particolare presso le spine, le prese e al punto di uscita dall'apparecchio.
- 11) Usare solo dispositivi opzionali / accessori specificati dal produttore.
- 12) Usare solo con carrello, supporto, cavalletto, sostegno o piano specificati dal produttore o acquistati con l'apparecchio. Quando si usa un carrello attenzione quando si sposta il carrello insieme all'apparecchio per evitare cadute per ribaltamento.

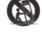

- 13) Scollegare questo apparecchio durante temporali o se inutilizzato per lunghi periodi di tempo. Avvertenza:
- 14) Per ridurre il rischio di incendi o scosse elettriche, non esporre il dispositivo alla pioggia o all'umidità.
- 15) L'alimentatore viene usato come dispositivo di scollegamento, il dispositivo di scollegamento dovrà rimanere prontamente utilizzabile.
- La presa deve essere posizionata vicino all'apparecchio e deve essere facilmente accessibile.
- 17) Questo prodotto non deve mai essere collocato dentro un armadio o in mobili come librerie o scaffali, a meno che non vi sia un'adeguata ventilazione o siano rispettate le istruzioni del produttore.
- 18) Non esporre il dispositivo a gocce o schizzi di liquidi né collocare oggetti contenenti liquidi, come vasi, sopra il dispositivo.
- 19) Non posizionare oggetti pericolosi sull'apparecchio (ad esempio oggetti che contengono liquidi o candele accese).
- 20) Montaggio a parete o sul soffitto L'apparecchio deve essere montato a parete o sul soffitto solo come raccomandato dal produttore.
- 21) Non posizionare il televisore, il telecomando o le batterie vicino a fiamme o altre fonti di calore, inclusa la luce diretta del sole. Per prevenire la propagazione di incendi, tenere sempre candele o altre fiamme

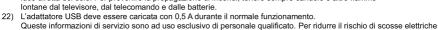

- non effettuare operazioni all'infuori di quelle indicate nelle istruzioni d'uso, a meno che non siate qualificati a farlo.
- 23) Le batterie non devono essere esposte a calore eccessivo come luce diretta del sole, fuoco o simili.
- Questo apparecchio è di Classe II (apparato elettrico a doppio isolamento). E stato progettato in modo che non richieda una connessione di sicurezza con messa a terra.
- 25) La massima temperatura ambientale d'uso è di 45 gradi. La massima altitudine d'uso è 2000 metri.

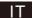

# Tasti TV e Interfaccia Terminale

#### Tasti TV:

Nota: Quello che segue è solo uno schema funzionale e su diversi modelli la reale posizione o sistemazione può essere differente..

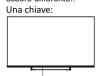

Premere questo pulsante in modalità standby per accendere/spegnere il televisore.

#### Interfaccia del Terminale

Sette chiavi:

|   | (b)      | Tasto di ACCENSION/SPEGNIMENTO.                                               |  |
|---|----------|-------------------------------------------------------------------------------|--|
|   | SOURCE/七 | Selezione ingresso segnale esterno.                                           |  |
|   | MENU/OK  | Visualizzare il menu principale e confermare la selezione delle voci di menu. |  |
|   | CH+/-    | Selezione del canale.                                                         |  |
| ĺ | VOL+/-   | Regola il volume.                                                             |  |

Nota: quello che segue rappresenta le varie interfacce del terminale. La reale posizione e sistemazione può essere diversa tra i vari modelli.

| AV IN               | Entrata AV Segnale esterno di entrata AV e canale Rilevante del suono Destro /Sinistro | USB             | Entrata USB Connettere quiun dispositivo USB per riprodurre i file media. |
|---------------------|----------------------------------------------------------------------------------------|-----------------|---------------------------------------------------------------------------|
| НДМІ                | Entrata HDMI Entrata del segnale digitale del connettore video HDMI .                  | OPTICAL OPTICAL | Uscita OTTICA Collegare il ricevitore SPDIF.                              |
| <u>Θ</u><br>ANT 75Ω | ANT 75<br>Connessione all'input<br>dell'antenna/ cadle TV<br>/cadle TV (75NHF/UHF)     | RJ 45           | RJ45<br>Connessione a Internet.                                           |

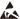

<sup>\*</sup> Non toccare o avvicinarsi ai connettori HDMI e USB e non consentire alle scariche elettrostatiche di interferire con il funzionamento di questi connettori in modalità di funzionamento USB, altrimenti il televisore smetterà di funzionare o il televisore smetterà di funzionare.

# Schema di collegamento dispositivo esterno

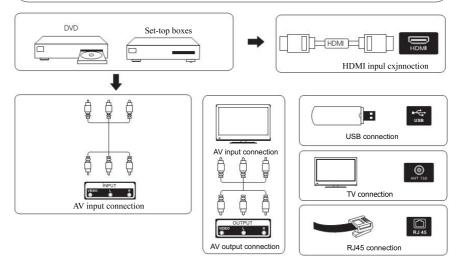

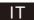

## Installare e Connettere il TV

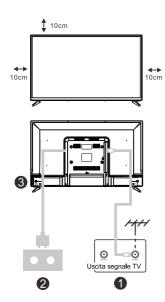

#### Imposta il vostro TV

Per mettere il TV su un posto fermo che può sopportare il peso del TV.

Per evitare pericoli, si prega di non posizionare il TV vicino all'acqua o al luogo di riscaldamento (come luce, candela, macchina di riscaldamento), non bloccare la ventilazione sul retro del TV.

#### Collega antenna e alimentazione

- 1. Collega il cavo dell'antenna alla presa dell'antenna sul retro del TV
- 2. To collegare il cavo di alimentazione del TV (AC 100-240V  $\sim$  50/60HZ).

#### Accendi il TV

Collega l'alimentazione, entra in modalità standby (luce rossa), premi il pulsante di accensione del TV o il pulsante di accensione sul telecomando per accendere il TV.

Nota: Se il modello ha uno slot per schede Cl sulla parte superiore, una spina in silicone per lo slot per schede Cl può essere trovata nella borsa degli accessori (per i modelli senza slot per schede Cl, non esiste tale spina in silicone), inserisci la spina in silicone nello slot quando la scheda Cl non è in uso.

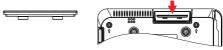

Nota: Immagine solo per riferimento.

## Istruzioni per l'installazione del supporto TV

- Aprire la scatola ed estrarre il televisore, gli accessori e la base (alcuni modelli senza base).
- 2.Per evitare di danneggiare la televisione,mettere un panno morbido sul tavolo, adagiare sul panno lo schermo, con la parte anteriore rivolta verso il basso, fissare la base al televisore con le viti.
- Stringere con attenzione le viti.
- 4. L'installazione è completa.

#### Nota:

Immagine esclusivamente a scopo di riferimento.

Condizioni prevalenti

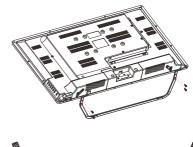

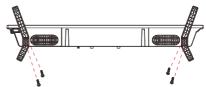

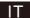

# Impostazioni iniziali

## 1.Impostazioni iniziali

Per la prima configurazione, la procedura guidata di configurazione su schermo guiderà l'utente attraverso la configurazione del televisore.

Si prega di seguire la guida per configurare correttamente il televisore.

#### 1 Selezione della lingua

Utilizza i pulsanti ^/v per selezionare le lingue di sistema, poi premi [OK] per confermare.

#### 1.2 Selezione Regione o paese

Usa i tasti ^/v per selezionare la tua regione o paese, poi premi [OK] per confermare.

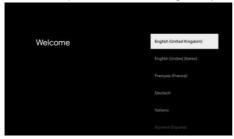

#### 1.3 Seleziona impostazioni TV

Usa i tasti ^/v per selezionare le impostazioni della tua TV, poi premi [OK] per confermare.

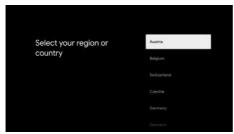

#### 1.3.1 Impostazioni Google TV

- 1. Usa il tuo Smart phone Android™ per scaricare e aprire l'app Google Home sul tuo telefono.
- 2. Usa the Google Home per scansionare il codice QR sul dispositivo della TV.
- 3. Segui le istruzioni sull'app Google Home.

Nota: premi "INDIETRO" per cancellare

Se vuoi solo usare la tua TV normalmente, per favore seleziona "Impostazioni di base della TV"

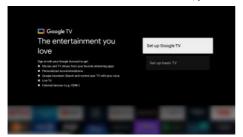

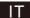

# Impostazioni iniziali

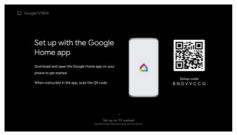

#### 1.3.2 Impostazioni di base della TV

Premi il tasto "OK" per andare alla pagina successiva per selezionare la tua rete.

#### 1.3.2.Configura la rete wifi

Premi i tasti ^/v per selezionare la rete Wi-Fi che desideri per connetterti, inserisci la password e poi conferma per connetterti. Se selezioni "Salta", potrai tornare nella homepage o nel menu impostazioni.

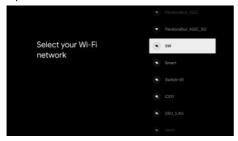

#### 1.4 Termini di utilizzo

Accettando i termini di utilizzo di Google per migliorare l'esperienza di utilizzo seleziona "Accetta" per procedere con questa scelta.

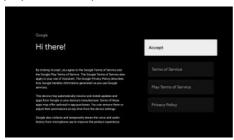

#### 1.5 Servizi Google

Seleziona "Accetta" per confermare che desideri attivare la localizzazione sulla tua Google TV™ ed accetti di inviare automaticamente informazioni di diagnostica a Google per aiutare google a migliorare la tua esperienza di utilizzo.

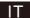

# Impostazioni iniziali

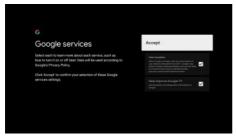

#### 1.6 Abbinamento Bluetooth

- 1.Premi simultaneamente 'INDIETRO ←'ed 'Home is 'sul telecomando per attivare la modalità di accoppiamento Bluetooth.
- La luce di indicazione sul telecomando lampeggerà quando sarà attivata la modalità di abbinamento.
- 2. Seleziona l'icona 'Salta' per non attivare la modalità di abbinamento.

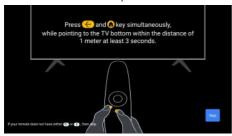

#### 1.7 Impostazione Password

Premi il tasto "OK" per impostare la password.

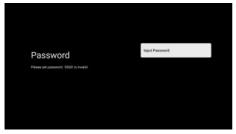

#### 1.8 Seleziona la modalità TV (Home/negozio)

Per favore assicurati si selezionare "Home" in questo passaggio se stai usando la TV per utilizzo casalingo. Assicurati di confermare dopo aver selezionato la modalità "Home".

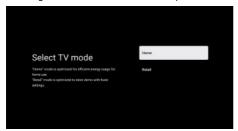

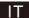

# Impostazioni inziali

#### 1.9 Chromecast built-in™

Seleziona Acceso/Spento per rendere sempre disponibile il Chromecast built-in.

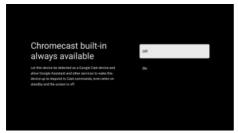

#### 1.10 Impostazioni modalità sintonizzazione

Seleziona Antenna/Cavo/Satellite per scansionare il canale della TV. Se selezioni "Salta", la scansione dei canali potrebbe essere eseguita nel menu.

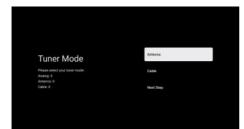

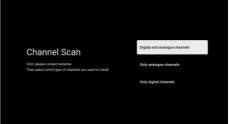

#### 1.11 Impostazioni completate e Termini di Utilizzo

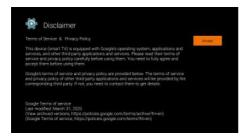

#### 1.12 Riproduci installazioni automatiche

Seleziona installa o disinstalla le app consigliate e le app Google utilizzando questa procedura. Seleziona "Inizia esplorazione" nella pagina successiva.

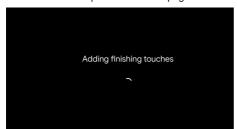

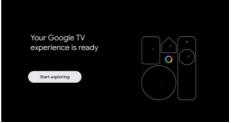

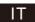

#### HOME

## 2. HOME

Dopo aver completato il settaggio iniziale, entrai nella schermata Home o premi il tasto **n** per visualizzare la homepage.

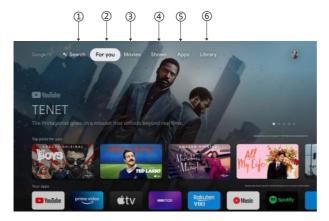

\* L'interfaccia utente della schermata iniziale di alcuni paesi potrebbe essere visualizzata in modo diverso dall'immagine sopra, fai riferimento al prodotto per i dettagli.

#### 1.Ricerca

Usa la tua voce per passare a visualizzare i dispositivi e altro ancora: basta chiedere a Google.

#### 2.Per te

Seleziona "Per te" per sfogliare i contenuti da tutte le tue app, organizzati in modo intelligente solo per te.

#### 3. Film e Spettacoli

Scopri nuovi film e programmi da tutti i tuoi abbonamenti. I suggerimenti basati su ciò che hai guardato e sugli interessi che ti interessano rendono più facile trovare il tuo preferito.

#### 5.App

Seleziona le "App" per avere accesso a tutte le tue applicazioni. Le applicazioni preinstallate sono disponibili in questa riga.

#### 6. Elenco

Una lista per tutte le tue scoperte. Quando vedi uno spettacolo o un film interessante, aggiungilo alla tua Watchlist per tenere traccia delle tue nuove scoperte.

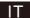

# **Impostazioni**

## 3.Impostazioni

Permette di impostare varie prestazioni del televisore.

- 1.Premi il tasto </p per selezionare "Impostazioni" che si trova nell'angolo in alto a destra dello schermo.
- 2.Premi il tasto ^/v per selezionare l'opzione che desideri regolare nelle impostazioni Menu.
- 3.Premi [OK] per confermare.

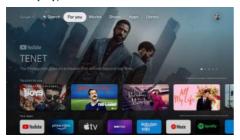

#### Canali e fonti di ingresso

Visualizza il sottomenu di scansione in base alle diverse modalità di installazione del canale.

- 1.Premi il tasto ^/v per selezionare "Fonte Canale e Fonti di ingresso".
- 2.Premi [OK] per entrare nei "Canali", poi premi ^/v scegli Analogico, Antenna, Cavo ecc. per scansionare i canali.
- 3.Premi il tasto ^/v per selezionare "Fonti di ingresso", premi [OK] per confermare "la fonte di ingresso", poi premi ^/v scegli HDMI 1,HDMI2,HDM3,HDMI4,Composite ecc.

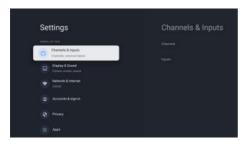

#### Rete & Internet

Regola tutte le impostazioni di rete e controlla la connessione se hai problemi di connessione.

- 1.Premi il tasto ^/v per selezionare "Rete & Internet" nel menu impostazioni.
- 2.Premi il tasto ^/vper selezionare: Wi-Fi/Aggiungi nuova rete/Scansione sempre disponibile/Impostazioni Proxy /Impostazioni IP.

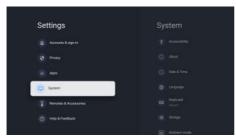

#### Sistema

- 1.Premi il tasto ^/v per selezionare le opzioni di Info, Data & Ora, Timer, Lingua, Fonti di ingresso, Immagini, Audio, Assistente Google, Reset ed altro .
- 2.Premi [OK] per passare alla corrispondente sotto opzione.

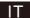

# **Impostazioni**

#### Altro

- 1.Premi il tasto ^/v per controllare info aggiuntive come Aggiornamento di Sistema, Nome del Dispositivo, Riavvia, Status, ed altro.
- 2.Premi il tasto ← per tornare al menu precedente.

Premi il tasto ←per uscire dal menu.

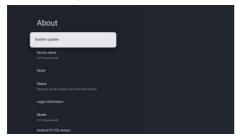

\*L'immagine sopra sono solo a scopo di esemplificazione, per favore fai riferimento al prodotto per dettagli.

#### Ripristino impostazioni di Fabbrica

Se selezioni il ripristino delle impostazioni di Fabbrica cancellerai tutti i dati dalla memoria interna del dispositivo, inclusi: il tuo Account Google, le impostazioni di sistema e i dati delle app, e le app scaricate.

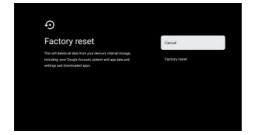

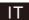

# Impostazioni fonti Tv

# 4.Impostazioni fonti TV

Per entrare nelle impostazioni delle fonti TV nella Homepage:

- 1.Premi il tasto 🗗 per selezionare la fonte di ingresso.
- 2.Premi il tasto 🌣 , poi seleziona "Canali" e seleziona "Nuovi Canali Disponibili" per confermare.

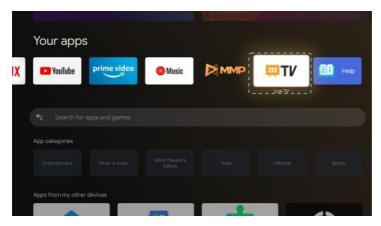

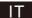

## **Account & iscrizioni**

#### 5. Account & iscrizioni

Per accedere e scaricare le applicazioni devi accedere con un account Google.

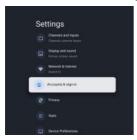

Quando aprirai Google Play, potrai accedere o creare un nuovo account.

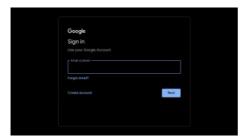

Quando ti iscriverai sarai portato alla pagina sottostante, scorri tra la lista delle applicazioni disponibili per scaricarle o per andare al tasto ricerca, e ricerca inserendo il testo o chiedendo a Google con la tua voce da remoto.

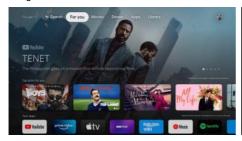

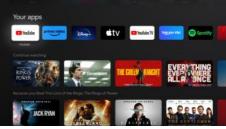

\* Le immagini sopra sono solo a scopo esemplificativo, si prega di fare riferimento al prodotto per dettagli.

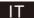

# Aiuto

| Assenza di<br>alimentazione                                                              | <ul> <li>Controllare se il cavo CA del televisore sia collegato o meno. Se arriva ancora<br/>corrente, si prega di staccare la spina, e ricollegare alla presa dopo 60 secondi.<br/>Accendere il nuovo.</li> </ul>                                                                                                    |      |
|------------------------------------------------------------------------------------------|----------------------------------------------------------------------------------------------------|------|
| II segnale non viene<br>ricevuto<br>correttamente                                        | <ul> <li>Se ci sono edifici alti o montagne vicino a dove vi trovate, le immagini sul televisore potrebbero apparire doppie o fantasmatiche. È possibile regolare manualmente l'immagine: consultare le istruzioni per la regolazione vernier o regolare la direzione dell'antenna esterna.</li> <li>Se si utilizza un'antenna interna, in determinate circostanze, la ricezione del segnal</li> </ul>              | 9    |
|                                                                                          | può essere più difficile. Regolare la direzione dell'antenna per una migliore ricezion<br>Se questo non migliora la ricezione, è necessario passare ad un'antenna esterna.                                                                                                    |      |
| Nessuna immagine                                                                         | <ul> <li>Controllare che l'antenna sia collegata correttamente sul retro del televisore.</li> <li>Vedere altri canali per verificare se il problema persiste.</li> </ul>                                                                                                    |      |
| II video appare senza<br>audio                                                           | <ul><li>Provare ad aumentare il volume.</li><li>Controllare se il suono del televisore si trova su muto o no.</li></ul>                                                                                                    |      |
| L'audio è presente, ma<br>il video non viene<br>visualizzato o i colori<br>sono sbiaditi | Provare a regolare il contrasto e la luminosità.                                                                                                    |      |
| II rumore statico<br>influisce sul video e<br>sulla qualità dell'audio                   | <ul> <li>Controllare che l'antenna sia collegata correttamente sul retro del televisore.</li> </ul>                                                                                                    |      |
| Linee spezzate sullo<br>schermo                                                          | <ul> <li>Elettrodomestici quali asciugacapelli o aspirapolveri ecc possono interferire con il<br/>televisore. Spegnere queste apparecchiature</li> </ul>                                                                                                    |      |
| II telecomando non<br>funziona                                                           | <ul> <li>Assicurarsi che la custodia di plastica che attorno al telecomando sia stato rimosso<br/>Provare ad utilizzare il telecomando ad una distanza inferiore dal TV. Controllare se<br/>posizionamento delle batterie è corretto, o provare a mettere le nuove batterie nel<br/>telecomando.</li> <li>Il televisore entra in modalità stand-by se non riceve alcuna risposta entro pochi<br/>minuti.</li> </ul> |      |
| Alcun segnale video<br>(modalità PC)                                                     | <ul> <li>Verificare se il cavo è stato collegato correttamente alla porta HDMI, o se si è piegato<br/>alcuni punti.</li> </ul>                                                                                                    | ) in |
| Linea verticale<br>Iampeggiante (modalità<br>PC)                                         | <ul> <li>Accedere al menu principale e regolare la posizione verticale per eliminare la linea<br/>verticale.</li> </ul>                                                                                                    |      |
| Regolazione<br>orizzontale (Modalità<br>PC)                                              | <ul> <li>Regolare la posizione orizzontale dello schermo per cancellare tutte le righe<br/>orizzontali.</li> </ul>                                                                                                    |      |
| Screen is too bright or dark (PC Mode)                                                   | Regolare la luminosità o il contrasto nel menu principale.                                                                                                    |      |
| Nessuna risposta dal<br>PC                                                               | <ul> <li>Controllare se la risoluzione del display del PC è impostata su una risoluzione<br/>compatibile con la televisione.</li> </ul>                                                                                                    |      |
| Le linee appaiono<br>quando un dispositivo è<br>collegato alla porta<br>RCA              | <ul> <li>Assicurarsi di stare utilizzando un cavo di buona qualità.</li> </ul>                                                                                                    |      |
| I problemi non sono                                                                      | Scollegare il cavo di alimentazione e attendere 30 secondi, quindi ricollegare                                                                                                    |      |
| risolti                                                                                  | <ul> <li>alla presa. Se il problema persiste, non tentare di riparare il televisore da soli.</li> <li>Contattare l'assistenza clienti.</li> </ul>                                                                                                    |      |

Non lasciare il televisore in visualizzazione di un'immagine statica, sia che si tratti di un video in pausa, menu, ecc. per un lungo periodo di tempo, così facendo si danneggia il display e si potrebbe generare un incendio.

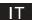

# **Specifiche**

| Dimensioni Schermo | Consumo elettrico | Accessori Principali                 |
|--------------------|-------------------|--------------------------------------|
| 32"                | 56W               | Manuale Utente x1                    |
| 40"                | 90W               | Telecomando x1                       |
| 43″                | 90W               | Cavo elettrico x1<br>Batterie AAA x2 |
| 50″                | 100W              |                                      |
| 55″                | 110W              |                                      |
| 58″                | 120W              |                                      |
| 65″                | 160W              |                                      |
| 75″                | 250W              |                                      |

★ DURATA: 60,000 H

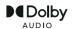

Prodotto su licenza di Dolby Laboratories. Dolby, Dolby Audio, e il simbolo della doppia D sono marchi di fabbrica della Dolby Laboratories Licensing Corporation.

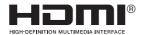

Il termine HDMI ed HDMI High-Definition Multimedia Interface, ed il jogo HDMI jogo sono marchi di fabbrica o marchi registrati del brevetto HDMI Licensing LLC negli stati uniti ed in altri paesi.

Google, Google Play, YouTube, Android TV ed altri marchi sono marchi di fabbrica di LLC.

Questo manuale utente è a solo scopo di consultazione

# Telecomando

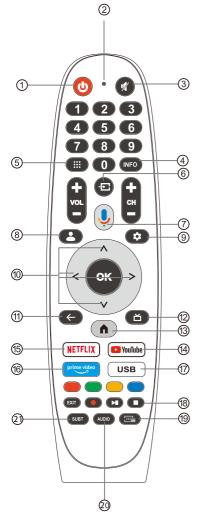

- 1. Passa da TV accesa a modalità standby.
- 2. Indicatore luminoso.
- 3. Silenzia o ripristina l'audio della TV.
- INFO: Mostra le informazioni del canale corrente come l'orario ed il nome del canale.
- 5. App: apri la pagina della App.
- Fonti di ingresso: Mostra/Seleziona le opzioni della fonte del segnale.
- Assistente Google:

Parla con Google per controllare la tua TV usando la tua voce

- 8. Bambini: passa alla modalità bambini.
- Impostazioni: nella HOME page, questo tasto Rappresenta la funzione "Dashboard". Sulla TV in diretta, questo pulsante è la funzione "Menu".
- Tasti di navigazione: Cursore SOPRA/SINISTRA/DESTRA /SOTTO .
- 11. Indietro: premi per tornare indietro nei menu.
- 12. Guida Live: apri la TV Live EPG.
- 13. HOME: Displays the home screen.
- 14. YouTube:

Connettiti a YouTube (connessione internet richiesta).

15. NETFLIX:

Connettiti a NETFLIX per visualizzare la TV online, shows e film (connessione internet richiesta).

- 16. Prime video:
  - Connettiti a Prime video (connessione internet richiesta).
  - 7. USB: Premi per entrare nel menu Multimedia Player.
- 18. Esci: esci dal menu OSD.

PVR: Registra un programma TV in diretta.

Riproduci il programma successivo/ultimo.

Riproduci/metti in pausa/interrompi il programma

- TXT: premi per entrare nel televideo quando riproduci il programma.
- Audio: mostra elenco della lingua audio e seleziona la lingua dell'audio o il formato se disponibile (applicabile solo quando il programma Tv ha questa funzione).
- 21. SUBT: SOTTOTITOLI.
- \* L'Assistente Google non è disponibile in alcune lingue e in determinati paesi. La disponibilità dei servizi varia in base al paese e alla lingua.

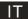

# Addendum al manuale: modello HN-43EV3USG

Consumo: 90W

USB output: 5V---0.5A

Sw versione: HYU43112320230731

Importato e distribuito da: EUROCOM DLE S. p. A

Via Egadi, 7- 20144 Milano (Mi)

Prodotto in Cina

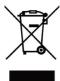

#### INFORMAZIONI AGLI UTENTI

ai sensi del Decreto Legislativo N° 49 del 14 Marzo 2014

"Attuazione della Direttiva 2012/19/UE sui rifiuti di apparecchiature elettriche ed elettroniche (RAEE)"

Il simbolo del cassonetto barrato riportato sull'apparecchiatura indica che il prodotto alla fine della propria vita utile deve essere raccolto separatamente dagli altri rifiuti. L'utente dovrà, pertanto, conferire l'apparecchiatura integra dei componenti essenziali giunta a fine vita agli idonei centri di raccolta differenziata dei rifiuti elettronici ed elettrotecnici, oppure riconsegnarla al rivenditore al momento dell'acquisto di nuova apparecchiatura di tipo equivalente, in ragione di uno a uno, oppure 1 a zero per le apparecchiature aventi lato maggiore inferiore a 25 cm. L'adeguata raccolta differenziata per l'avvio successivo dell'apparecchiatura dimessa al riciclaggio, al trattamento e allo smaltimento ambientale compatibile contribuisce ad evitare possibili effetti negativi sull'ambiente e sulla salute e favorisce il riciclo dei materiali di cui è composta l'apparecchiatura. Lo smaltimento abusivo del prodotto da parte dell'utente comporta l'applicazione delle sanzioni amministrative di cui al D.Lgs n. 49 del 14 Marzo 2014.

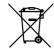

Il prodotto funziona con batterie che rientrano nella Direttiva Europea 2013/56/UE e che non possono essere smaltite con i normali rifiuti domestici. Informarsi sulle normative locali relative alla raccolta differenziata delle batterie: un corretto smaltimento permette di evitare conseguenza negative per l'ambiente e la salute

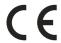

Il produttore Express LUCK Europe Electric Kft dichiara che il tipo di apparecchiatura radio TV DVB-T2/S2 HN-43EV3USG è conforme alla direttiva 2014/53/UE, 2009/125/CE e successivi aggiornamenti, (UE) 2017/1369 e successivi aggiornamenti, 2011/65/UE e successivi aggiornamenti. Il testo completo della dichiarazione di conformità UE è disponibile al seguente indirizzo Internet: http://expressluck.hu/it/download/

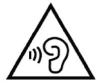

Per evitare possibili danni all'udito, limitare il tempo di ascolto a volumi elevati.

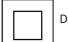

Doppio Isolamento

#### Caratteristiche ambientali

Temperatura di esercizio: 5°C - 35°C (41°F - 95°F) Umidità di esercizio: 20 - 75% (senza condensa)

Temperatura di stoccaggio: -15°C - 45°C (5°F - 113°F) Umidità di stoccaggio: 10 - 90% (senza condensa)

Max potenza trasmissione BT: 100mW a 2,4GHz — 2,4835GHz Max potenza trasmissione Wi-Fi: 100mW a 2,4GHz-2,4835GHz, 200mW a 5,15GHz-5,25GHz, 100mW 5,25GHz5,35GHz & 5,47GHz - 5,725GHz

La funzione 5 GHz WLAN(Wi-Fi) di questo apparecchio può essere utilizzata solo in interno.

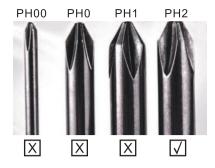

#### FN:

To make it more convenient for base installation and to avoid any risk of scratches and damage, we advise you using the type of PH2 screwdriver.

#### IT:

Per rendere più conveniente per avvitare la base, ed evitare il rischio di graffi e danni, si prega di utilizzare il tipo di PH2 cacciavite.

#### AVVERTENZA

Non collocare mai il televisore in un luogo instabile. Il televisore può cadere, causando gravi lesioni personali o la morte. Molte lesioni, in particolare ai bambini, possono essere evitate adottando semplici precauzioni come:

- 1. Utilizzare armadi o supporti consigliati dal produttore del televisore.
- 2. Utilizzare solo mobili che possano sostenere in sicurezza il televisore.
- 3. Assicurarsi che il televisore non sporga dal bordo del mobile di supporto.
- 4. Non appoggiare il televisore su mobili alti (come armadi o librerie) senza ancorare sia il mobile che il televisore ad un supporto idoneo.
- 5.Non appoggiare il televisore su un panno o altri materiali che possono essere posizionati tra il televisore e i mobili di supporto.
- 6.Educare i bambini sui pericoli di arrampicarsi sui mobili per raggiungere il televisore oi suoi comandi. Se il televisore esistente viene mantenuto e trasferito, dovrebbero essere applicate le stesse considerazioni di cui sopra.

Vite a parete: M4 da 22-24 pollici, M6 da 28-70 pollici, M8 da 75 pollici.

Nota: non appendere ad angolo per evitare il rischio di cadere.

#### WARNING

Never place a television set in an unstable location. A television set may fall, causing serious personal injury or death. Many injuries, particularly to children, can be avoided by taking simple precautions such as:

- 1. Using cabinets or stands recommended by the manufacturer of the television set.
- 2.Only using furniture that can safely support the television set.
- 3. Ensuring the television set is not overhanging the edge of the supporting furniture.
- 4. Not placing the television set on tall furniture (for example, cupboards or bookcases) without anchoring both the furniture and the television set to a suitable support.
- 5. Not placing the television set on cloth or other materials that may be located between the television set and supporting furniture,
- 6.Educating children about the dangers of climbing on furniture to reach the television set or its controls.

If your existing television set is being retained and relocated, the same considerations as above should be applied.

Wall-mounted screw:22-24inch M4, 28-70inch M6, 75inch M8

Note:don't hang at an angle to avoid the risk of falling off.

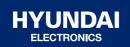

A causa della continua evoluzione tecnologica dei prodotti, i dati contenuti nel presente manuale possono subire lievi variazioni senza obbligo di preavviso da parte del Produttore.

Per informazioni contattare:

EUROCOM DLE S.p.A. Via Egadi, 7 – 20144 Milano (Mi) Email: info@hyundai-electronics.it Sito Web: www.hyundai-electronics.it